## Инструкция по настройке сервиса голосового меню IVR в Личном кабинете

После входа в личный кабинет на Главной странице необходимо выбрать охраняемый объект. Напротив надписи «Весь объект ОБ-...» находится четырехзначный код доступа, который будет использоваться при звонке на сервис голосового меню IVR для проверки статуса охраняемого объекта.

Запишите объектовый номер ОБ-…. и код доступа, необходимые для идентификации. Для проверки статуса выбранного объекта позвоните по номеру +7 (8482) 70-65-60, введите в тональном режиме объектовый номер и код доступа.

Для настройки голосового меню IVR необходимо нажать на цифре кода доступа.

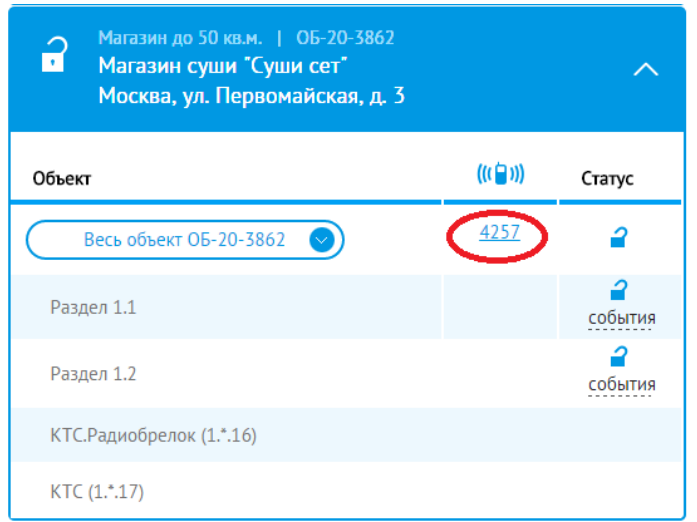

В открывшемся окне Вам будет предложено создать конфигурацию голосового меню IVR для проверки статуса отдельных помещений объекта / проверки кнопки тревожной сигнализации (КТС).

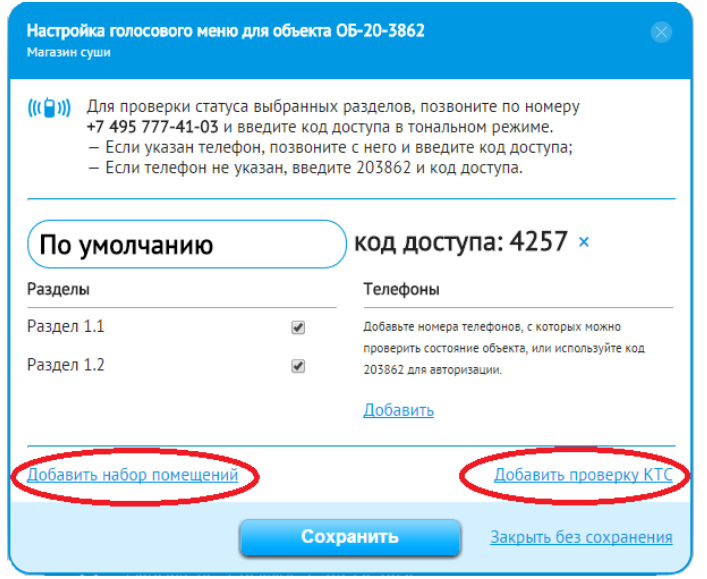

Далее Вы можете проставить галочки напротив тех помещений (разделов) объекта/ кнопок КТС, которые Вы планируете проверять с помощью сервиса голосового меню IVR. Далее нужно нажать кнопку «Сохранить» для сохранения конфигурации.

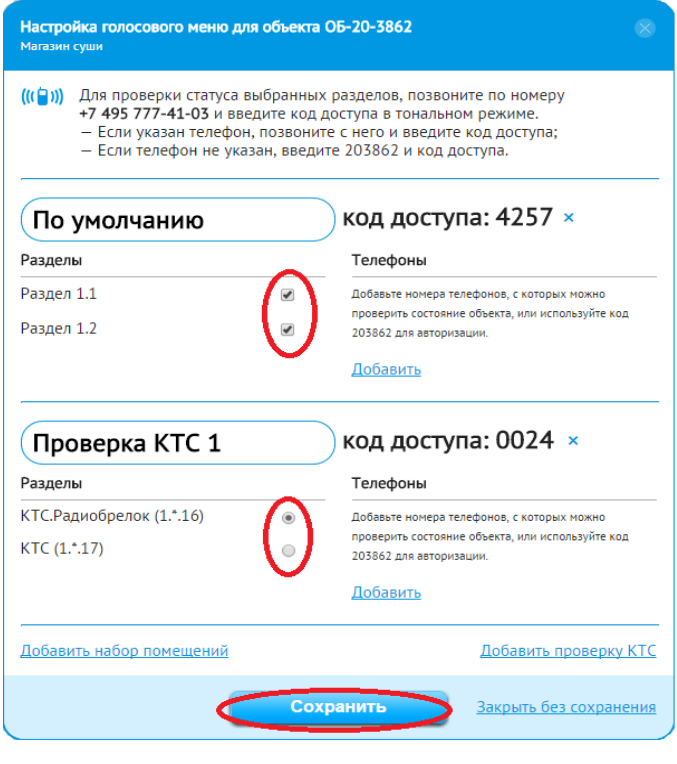

После сохранения информации, на Главной странице на вкладке охраняемого объекта, при нажатии на «Весь объект» откроется выпадающее меню с созданными конфигурациями сервиса IVR. Выбрав конфигурацию (набор помещений или проверку КТС), справа от нее отобразится четырехзначный код доступа.

Для проверки статуса выбранных помещений / кнопки КТС позвоните по номеру +7 (8482) 70-65-60, введите в тональном режиме объектовый номер ОБ-…. и код доступа соответствующего раздела / КТС.

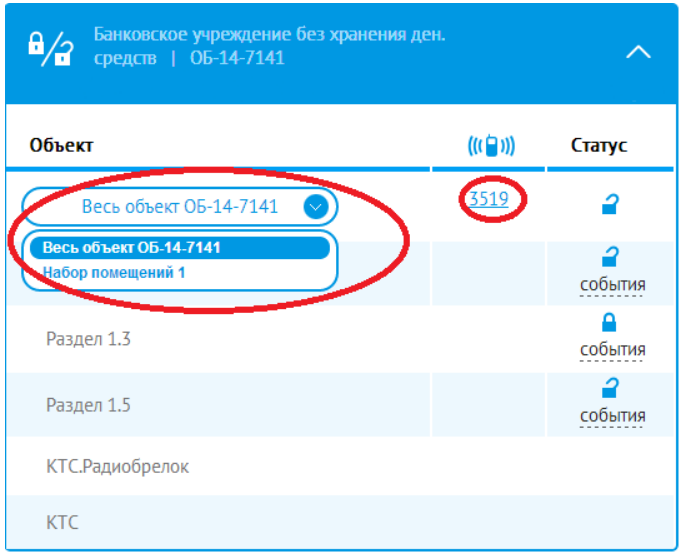

Для упрощенной проверки статуса охраняемого объекта, его отдельных разделов, или кнопки КТС без ввода объектового номера, Вам необходимо закрепить в сервисе голосового меню IVR один или несколько номеров телефонов, поддерживающих тональный набор. Для этого нажмите «Добавить» в правой части меню и введите номера телефонов. Для сохранения информации нажмите «Сохранить».

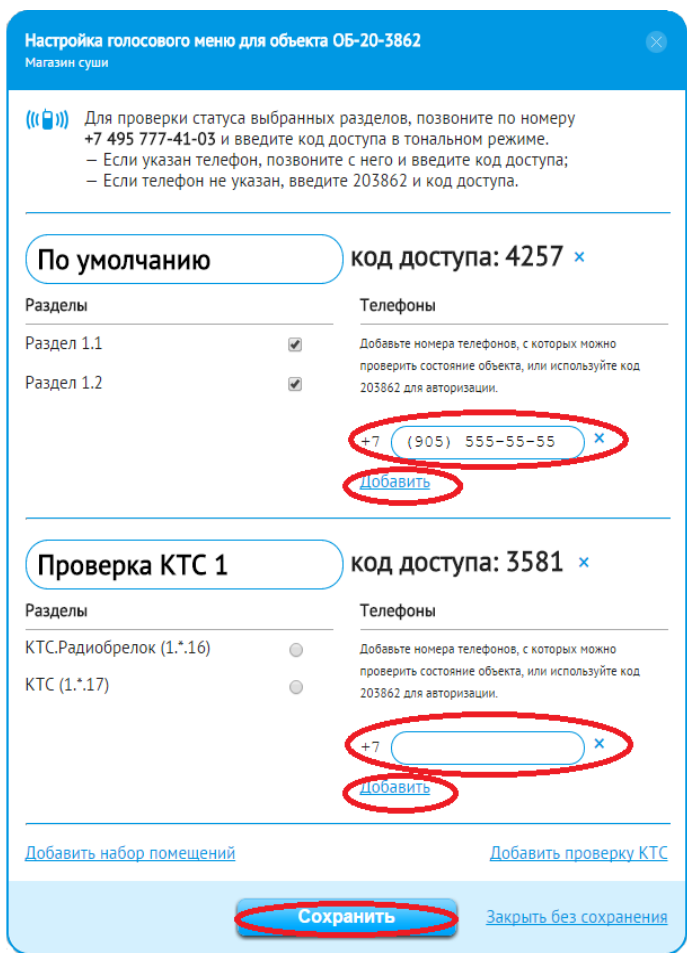

С указанных телефонов Вы сможете осуществлять проверку состояния объекта/ его разделов/ кнопки КТС только вводом четырехзначного кода доступа. Для этого позвоните с любого из указанных Вами телефонов на номер +7 (8482) 70-65-60, введите в тональном режиме код доступа соответствующего раздела / КТС.